# **whBOOK**

## **Wie kann ich meine DHL Sendungsnummern in whBOOK importieren?**

Sie können im DHL Geschäftskundenportal eine Export-Vorlage anlegen, über welche Sie dann eine für den Import geeignete Datei generieren können.

Zuerst müssen Sie die Vorlage erzeugen, dies machen Sie im Geschäftskundenportal unter "Versenden" -> "Vorlagen" und dann dort unter "Vorlagen für den Sendungsdatenexport". Hier können Sie, ähnlich wie beim Sendungsdatenimport, eine Vorlage anlegen. Legen Sie die Vorlage bitte gemäß dem folgenden Screenshot an.

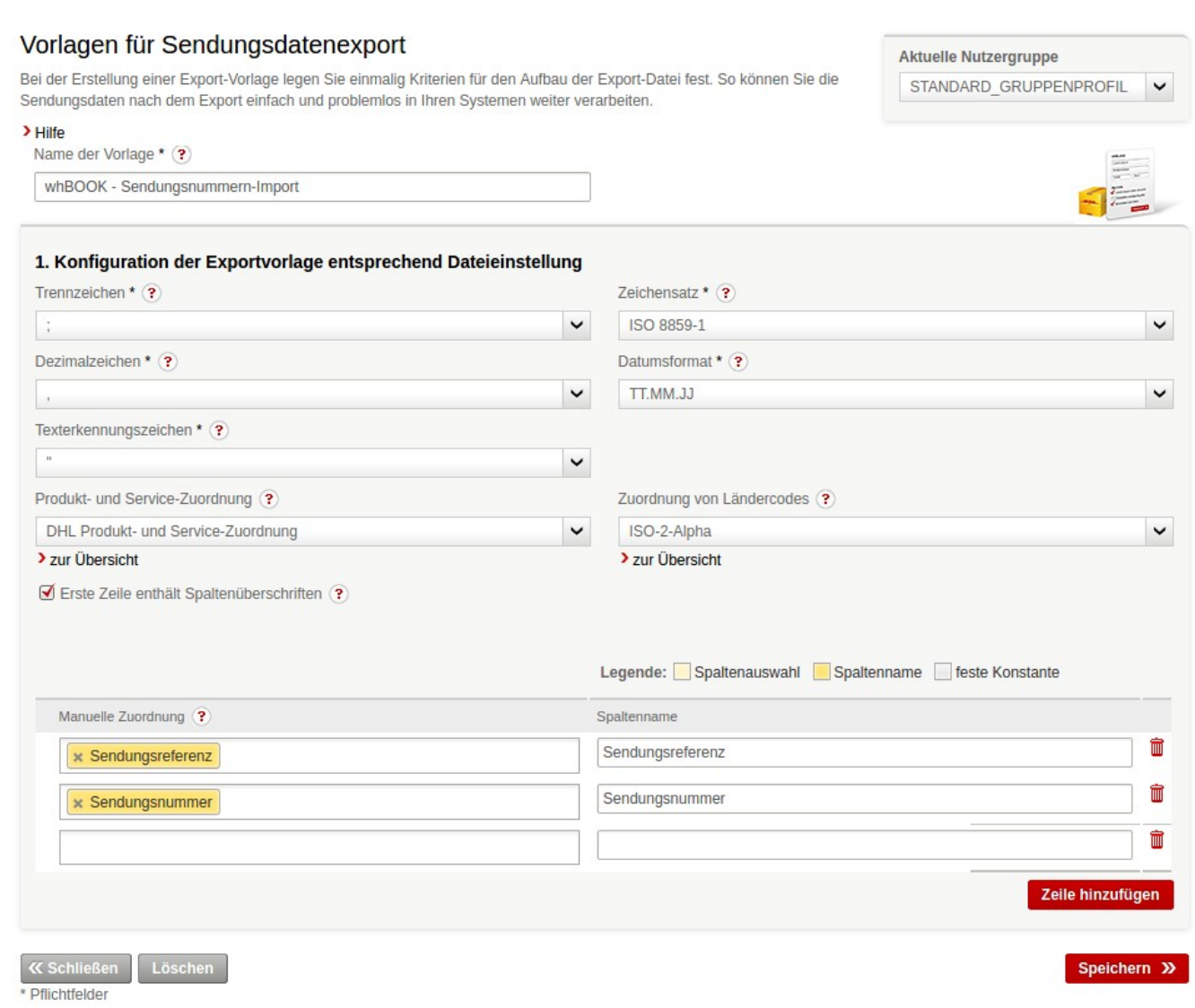

Nachdem Sie diese Vorlage erzeugt haben, können Sie die neu erzeugten Sendungsnummern aus dem Geschäftskundenportal exportieren. Dafür klicken Sie oben im Menü auf "Versenden". Anschließend gehen Sie dann auf "Versandabwicklung" und dann auf "Sendungsarchiv".

Hier finden Sie eine Auflistung aller abgeschlossenen Sendungen. Das Sendungsarchiv wird automatisch um 18 Uhr mit allen Sendungen des aktuellen Tags befüllt. Vor 18 Uhr finden Sie also nur die Sendungen des Vortags im Archiv.

Falls Sie das Sendungsarchiv früher mit den aktuellen Sendungen befüllen möchten, können Sie einen Tagesabschluss vornehmen. Das machen Sie im Bereich "Versenden". Dort gibt es einen Menüpunkt "Versandabwicklung" -> "Sendungsübersicht". Somit könnten Sie die Sendungen noch am gleichen Tag exportieren.

### Seite 1 / 2

#### **© 2024 w+h GmbH <glaesser@whsoft.de> | 2024-05-23 10:37**

[URL: https://faq.whsoft.de/content/1/170/de/wie-kann-ich-meine-dhl-sendungsnummern-in-whbook-importieren.html](https://faq.whsoft.de/content/1/170/de/wie-kann-ich-meine-dhl-sendungsnummern-in-whbook-importieren.html)

# **whBOOK**

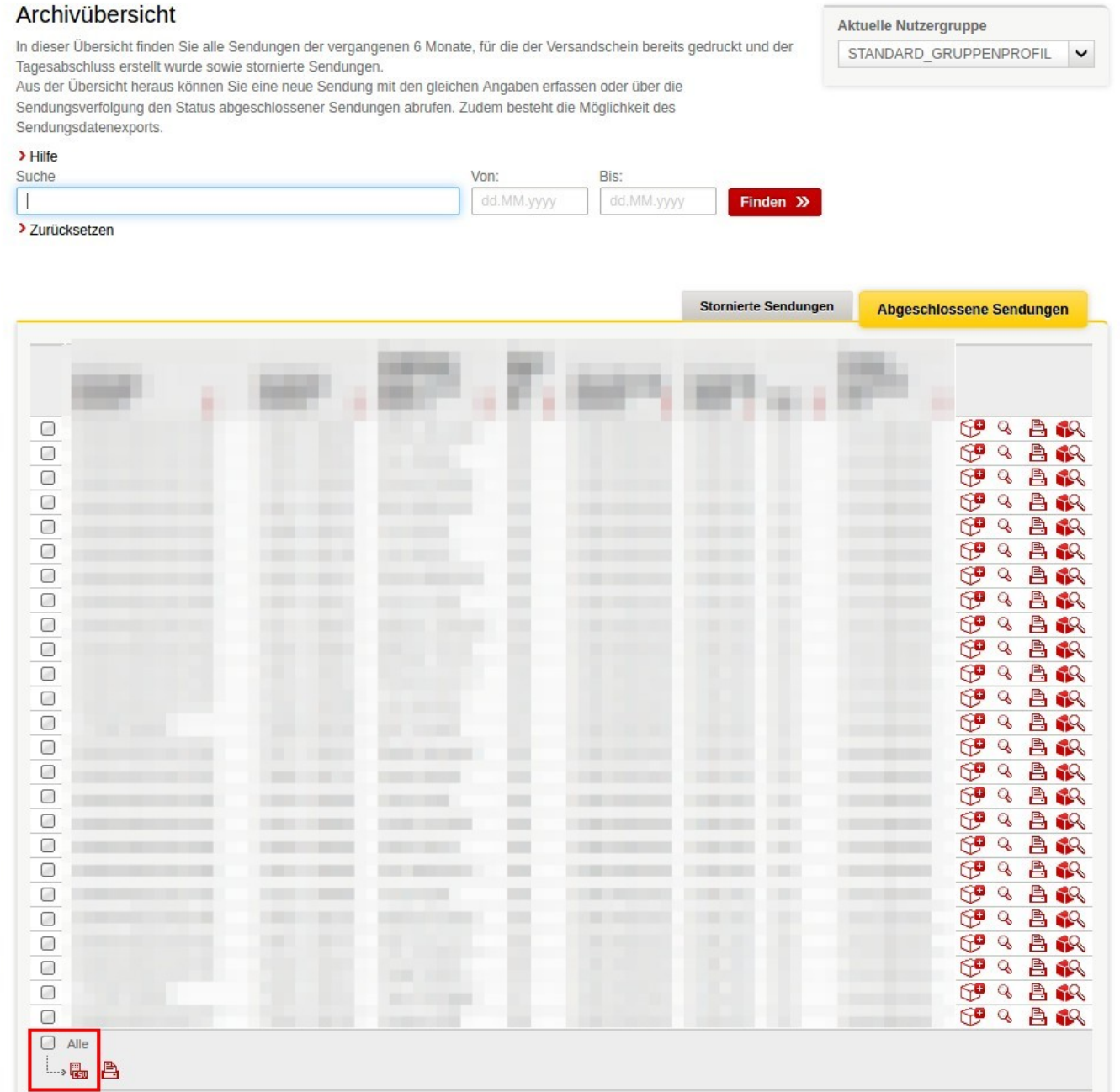

Über den Haken unten links können Sie alle Sendungen in der Liste markieren und anschließend über das "CSV" Symbol exportieren. In dem aufgehenden Pop-Up wählen Sie bitte die Vorlage aus, die Sie selbst anhand der oben stehenden Anleitung erzeugt haben.

Die nun exportierte Datei können Sie in unserem whBOOK Web unter "Importe" -> "DHL Sendungsdaten" hochladen. Die Sendungsnummern aus der Liste werden dann direkt in den Rechnungen gespeichert, sollte in der jeweiligen Rechnung keine Sendungsnummer vorhanden sein. Bereits vorhanden Sendungsnummern werden **nicht** überschrieben.

Bei Amazon Rechnungen wird auch direkt die Versandbestätigung zurückgesetzt, sollte diese bereits erfolgt sein. Dadurch wird dann bei der nächsten Bestätigung die Sendungsnummer mit an Amazon übermittelt.

Eindeutige ID: #1169 Verfasser: n/a Letzte Änderung: 2023-12-20 15:59

### Seite 2 / 2

**© 2024 w+h GmbH <glaesser@whsoft.de> | 2024-05-23 10:37**

[URL: https://faq.whsoft.de/content/1/170/de/wie-kann-ich-meine-dhl-sendungsnummern-in-whbook-importieren.html](https://faq.whsoft.de/content/1/170/de/wie-kann-ich-meine-dhl-sendungsnummern-in-whbook-importieren.html)